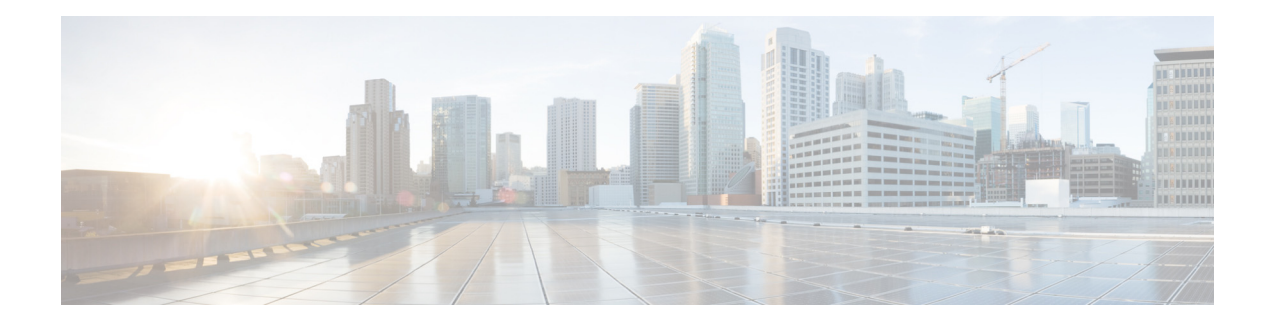

# **L Commands**

This chapter describes the Cisco Nexus Cloud Services Platform commands that begin with the letter L.

### **line console**

To enter console configuration mode, use the **line console** command. To exit console configuration mode, use the **no** form of this command.

**line console**

**no line console**

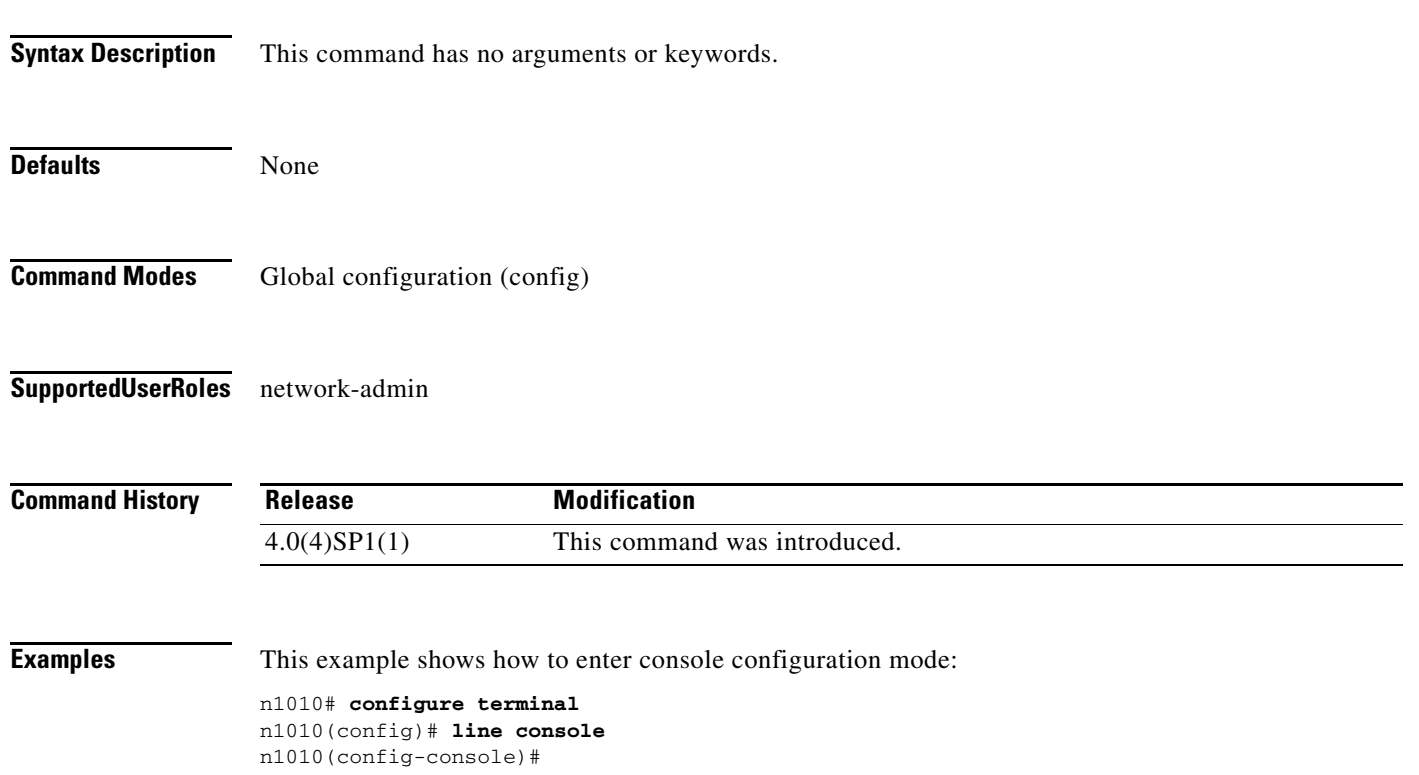

## **line vty**

To enter line configuration mode, use the **line vty** command. To exit line configuration mode, use the **no** form of this command.

**line vty**

**no line vty**

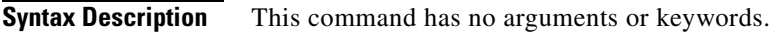

**Defaults** None

**Command Modes** Global configuration (config)

**Supported User Roles** network-admin

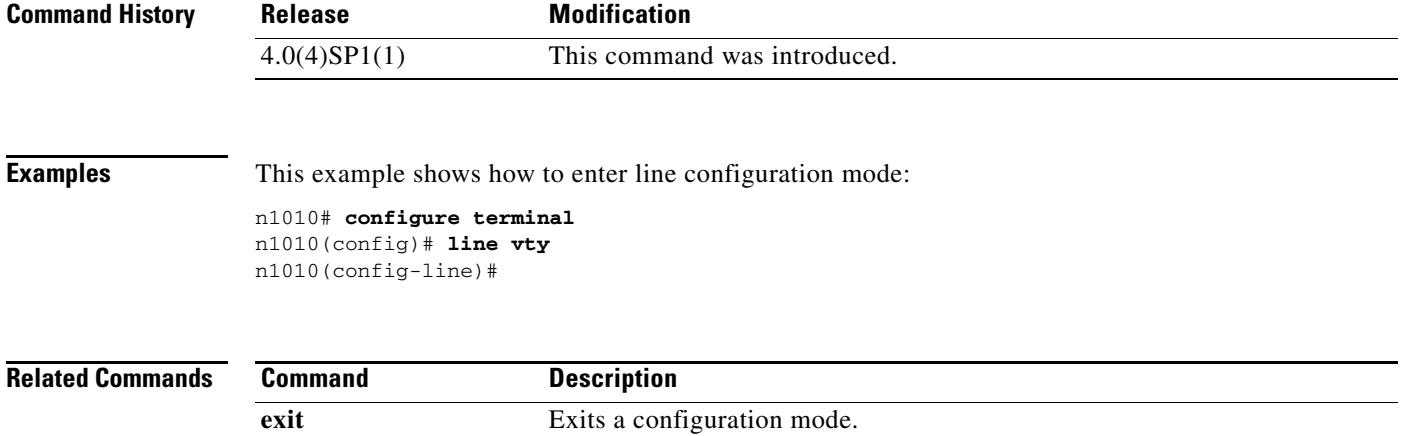

**line console** Enters console configuration mode.

## **logging console**

To enable logging messages to the console session, use the **logging console** command. To disable logging messages to the console session, use the **no** form of this command.

**logging console [***severity-level***]** 

**no logging console** 

**Syntax Description** *severity-level* Severity level at which you want messages to be logged. When you set a severity level, such as 4, then messages at that severity level and higher (0 through 4) are logged.

Severity levels are as follows:

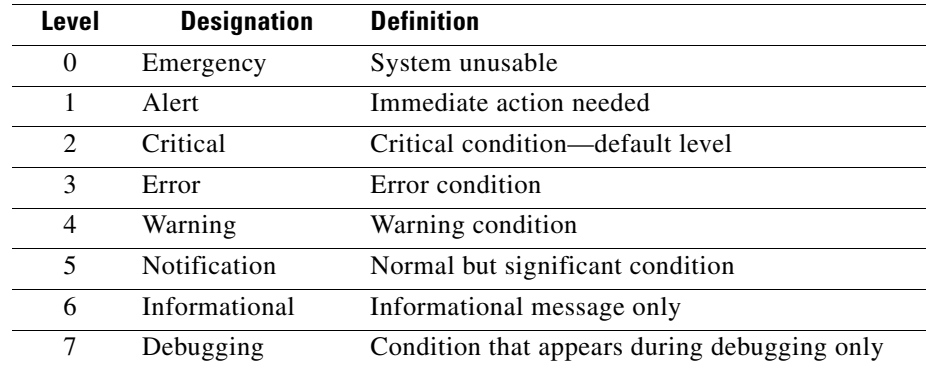

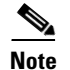

**Note** Level 0 is the highest severity level.

**Defaults** None

**Command Modes** Global configuration (config)

**Supported User Roles** network-admin

**Command History Release Modification** 4.0(4)SP1(1) This command was introduced.

**Examples** This example shows how to enable logging messages with a severity level of 4 (warning) or higher to the console session:

n1010# **configure terminal**

n1010(config)# **logging console 4** n1010(config)#

### **Related Commands**

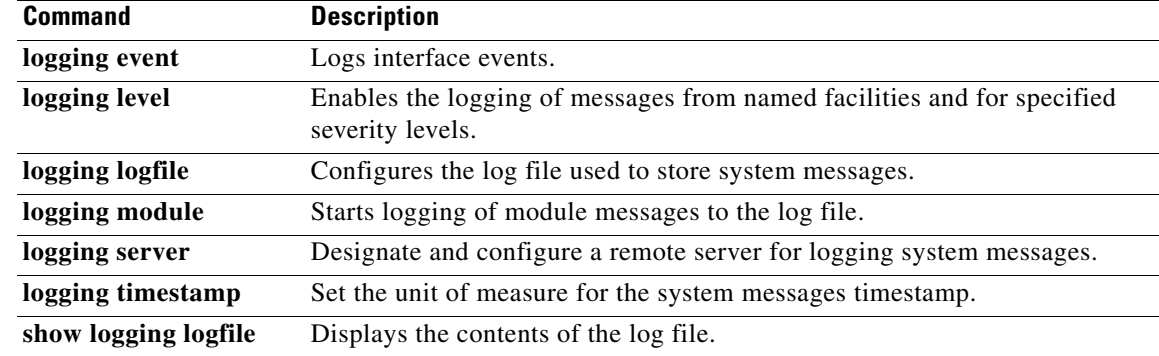

П

# **logging event**

To log interface events, use the **logging event** command. To disable logging of events, use the **no** version of this command.

**logging event {link-status | trunk-status} {enable | default}** 

**no logging event {link-status | trunk-status} {enable | default}** 

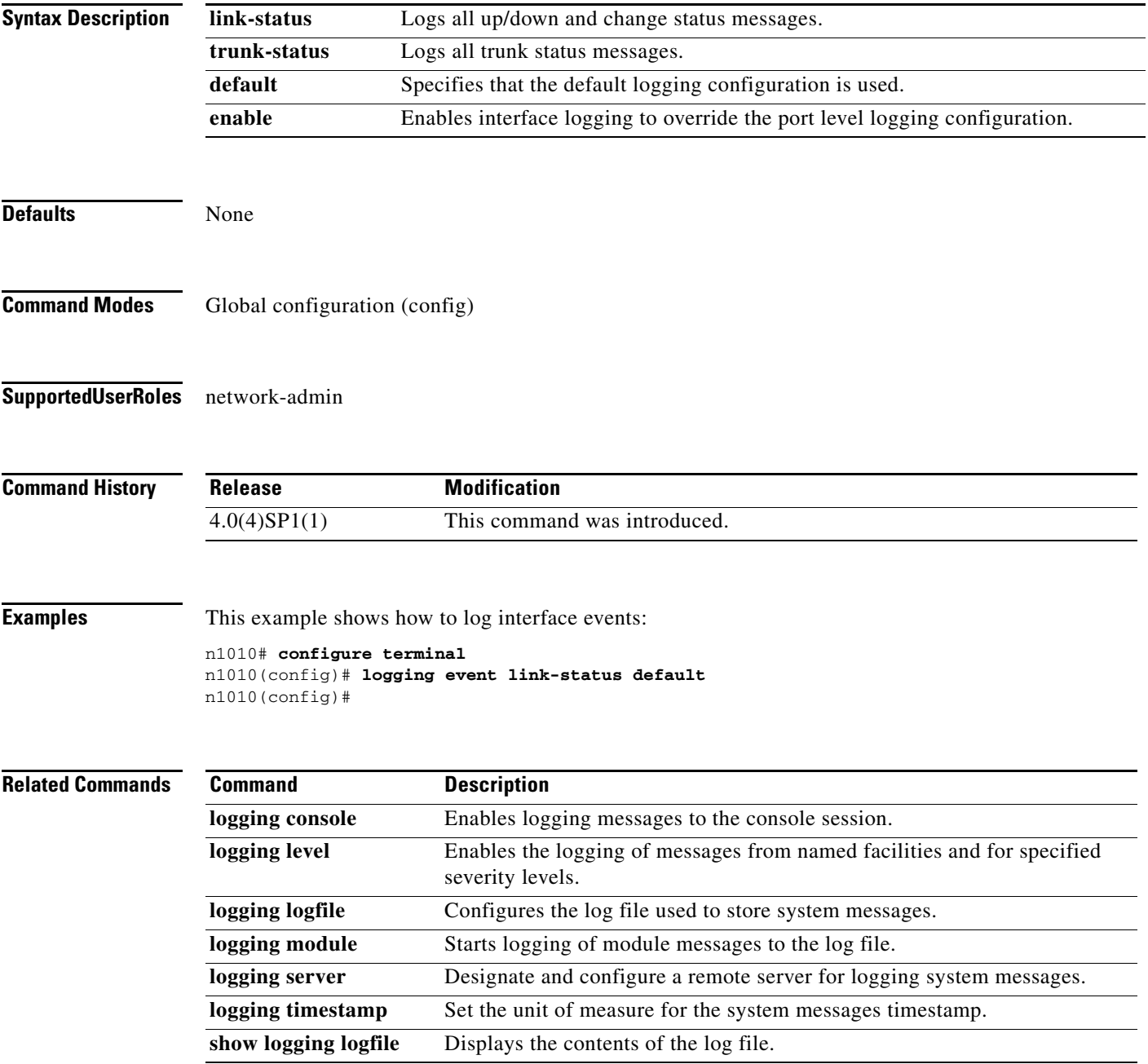

# **logging level**

To enable the logging of messages from a named facility and for specified severity levels, use the **logging level** command. To disable the logging of messages, use the **no** form of this command.

**logging level** *facility severity-level*

**no logging level** *facility severity-level*

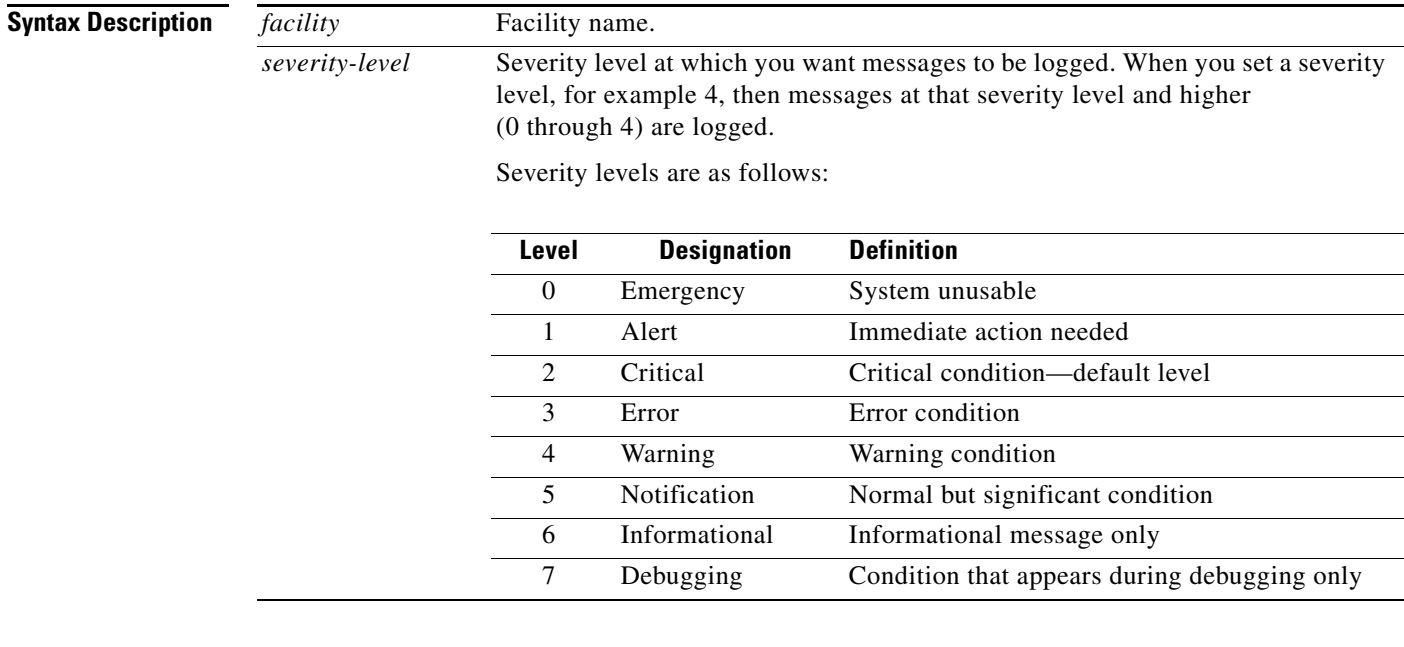

O.

**Note** Level 0 is the highest severity level.

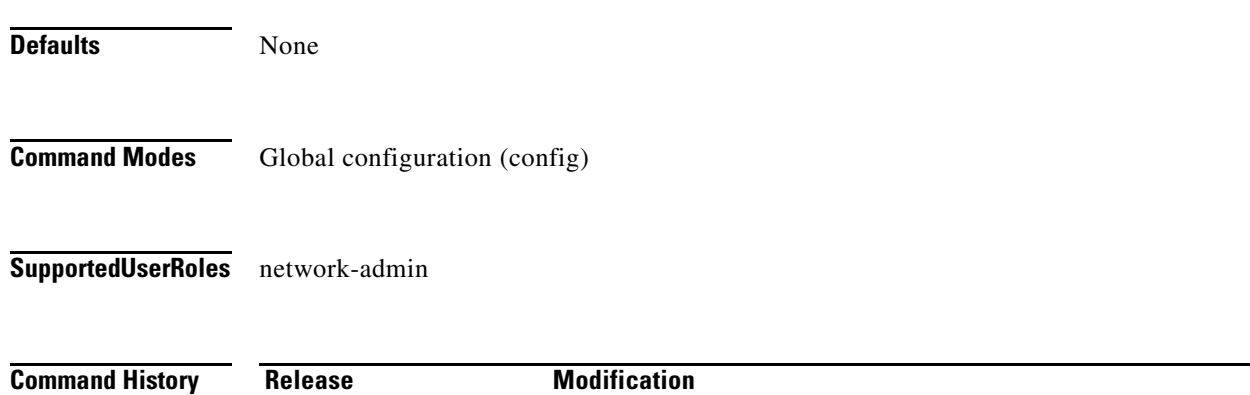

4.0(4)SP1(1) This command was introduced.

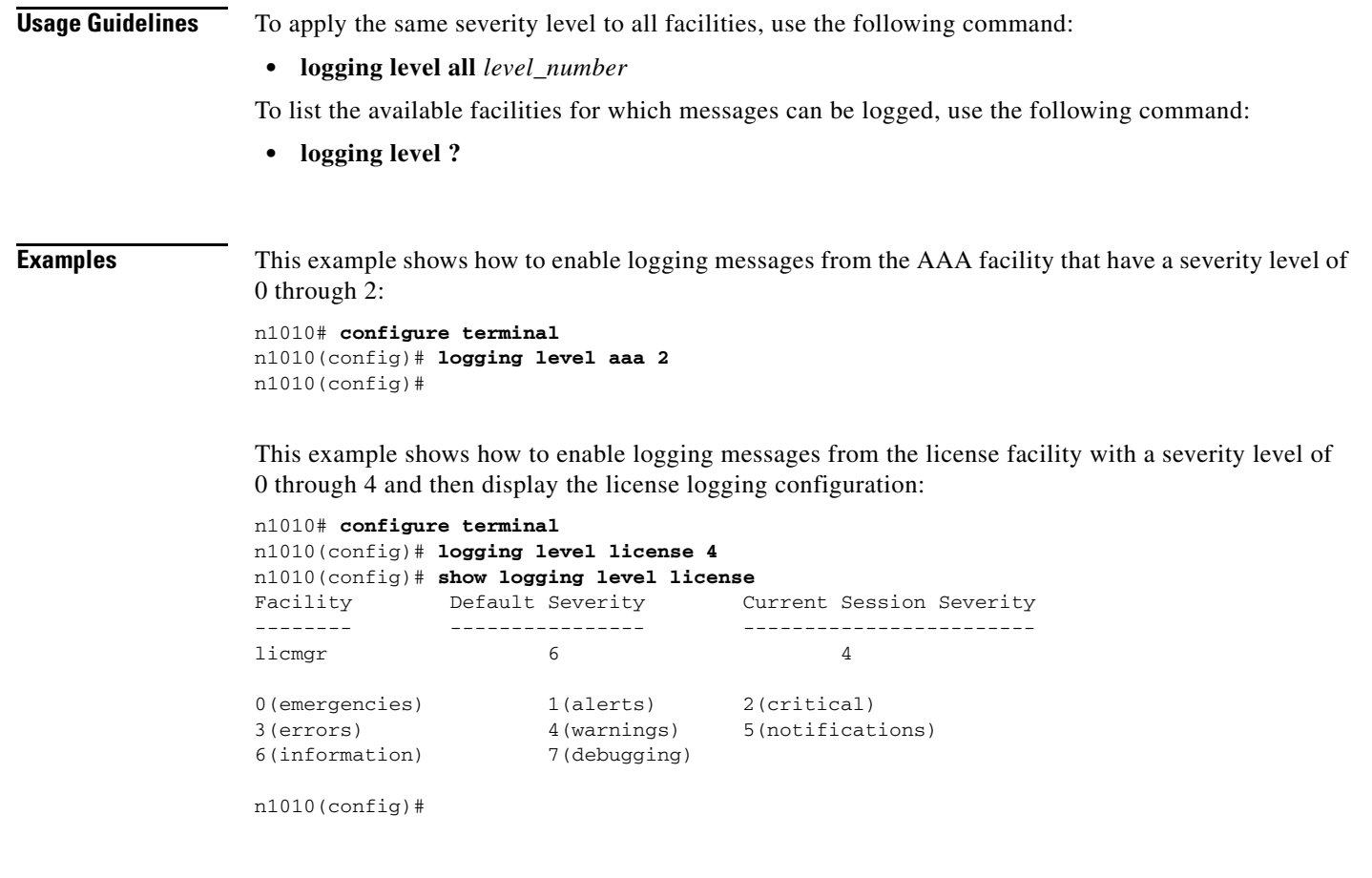

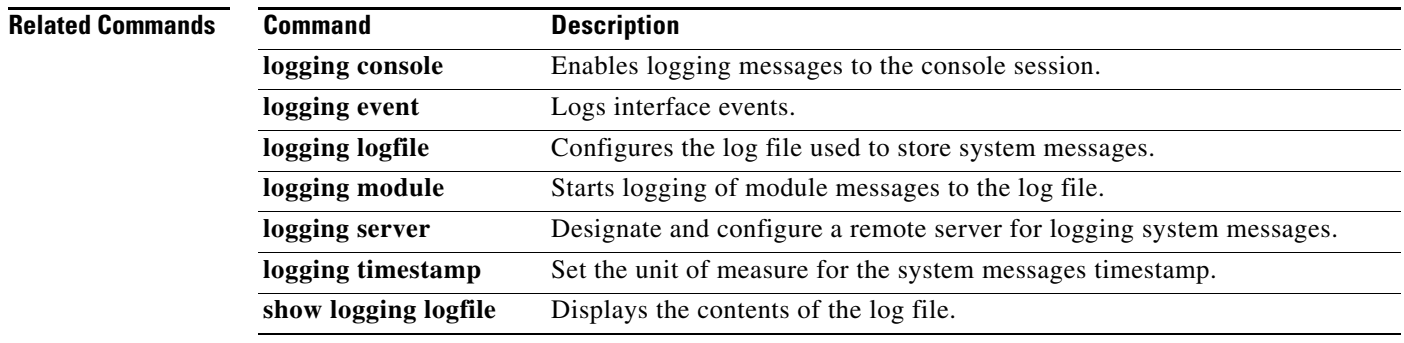

# **logging logfile**

To configure the log file used to store system messages, use the **logging logfile** command. To remove a configuration, use the **no** form of this command.

**logging logfile** *logfile-name severity-level* **[size** *bytes***]** 

**no logging logfile [***logfile-name severity-level* **[size** *bytes***]]]** 

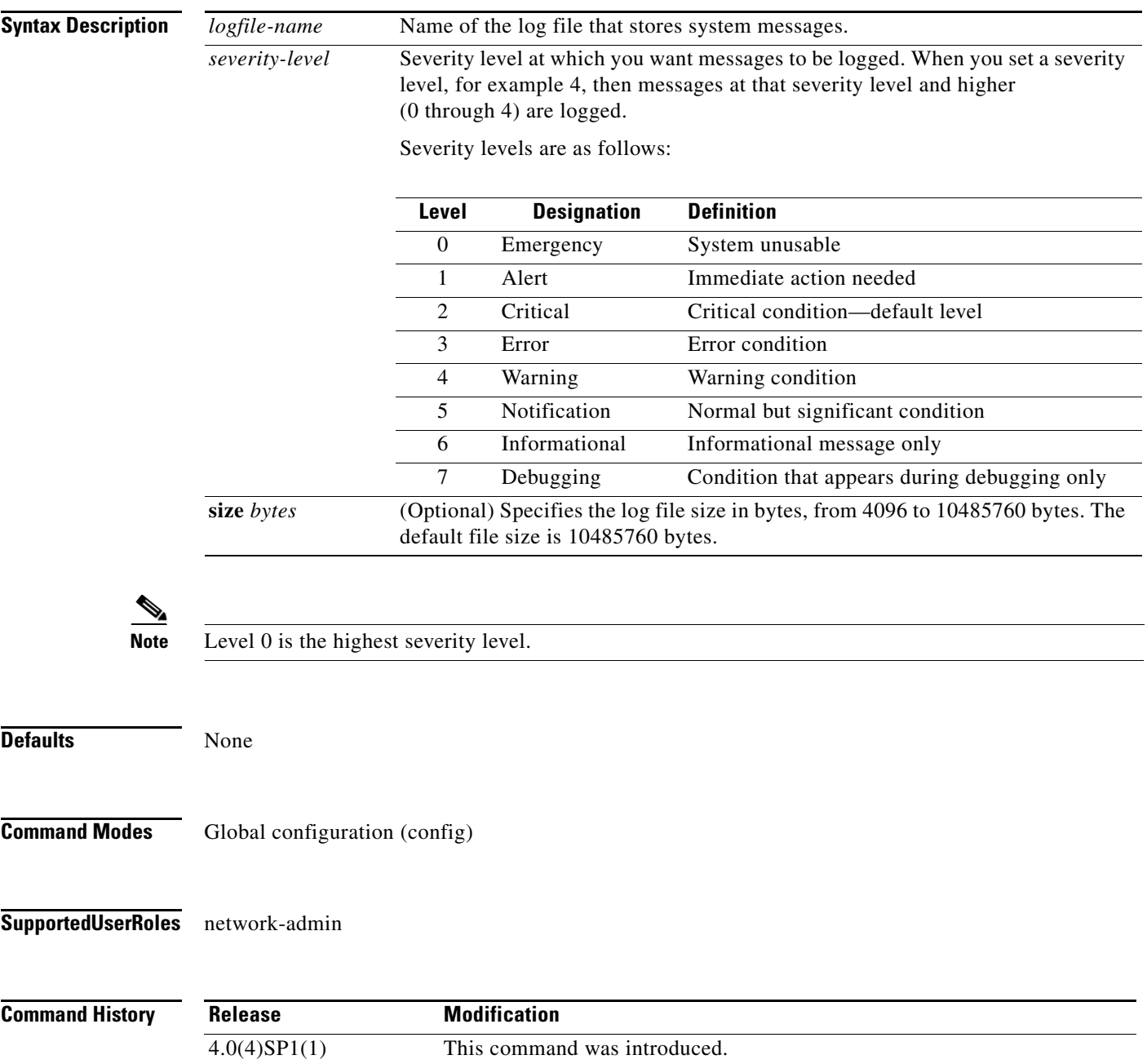

**Examples** This example shows how to configure a log file named LogFile to store system messages and set its severity level to 4:

```
n1010# configure terminal
n1010(config)# logging logfile LogFile 4
n1010(config)#
```
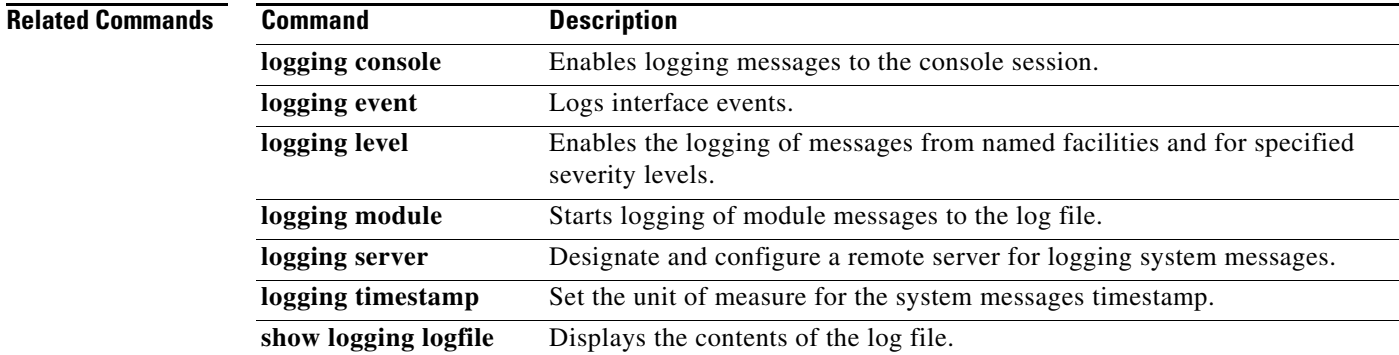

 $\mathcal{L}_{\rm{max}}$ 

## **logging module**

To start logging of module messages to the log file, use the **logging module** command. To stop module log messages, use the **no** form of this command.

**logging module** [*severity-level*]

**no logging module** [*severity-level*]

**Syntax Description** *severity-level* Severity level at which you want messages to be logged. If you do not specify a severity level, the default is used. When you set a severity level, for example 4, then messages at that severity level and higher (0 through 4) are logged.

Severity levels are as follows:

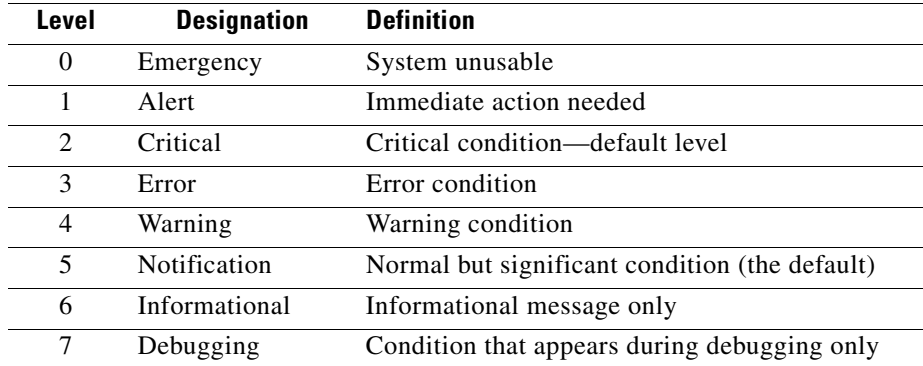

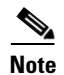

**Note** Level 0 is the highest severity level.

**Defaults** Disabled If you start logging of module messages, and do not specify a severity, then the default, Notification (5), is used. **Command Modes** Global configuration (config) **Supported User Roles** network-admin **Command History Release Modification**

4.0(4)SP1(1) This command was introduced.

**Examples** This example shows how to start logging module messages to the log file at the default severity level (severity 4):

> n1010# **configure terminal** n1010(config)# **logging module** n1010(config)#

This example shows how to stop logging module messages to the log file:

n1010# **configure terminal** n1010(config)# **no logging module** n1010#

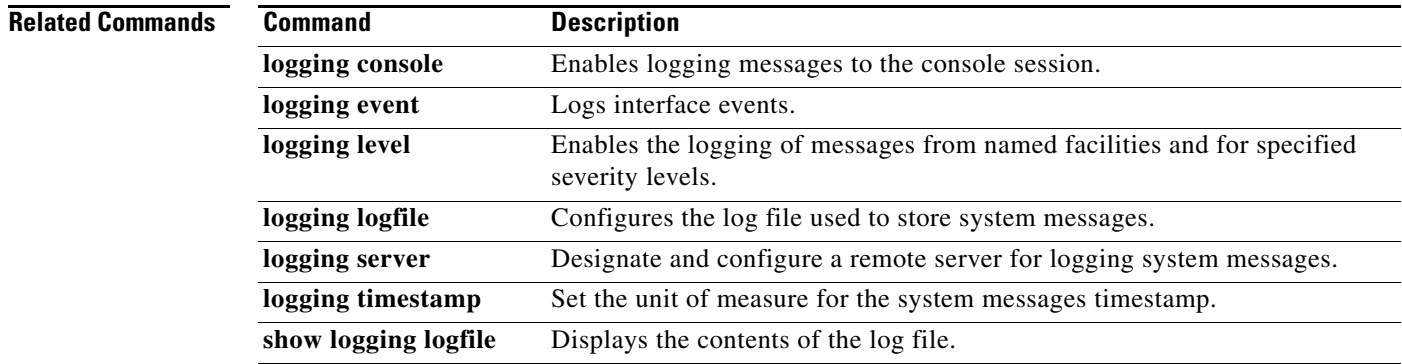

 $\mathcal{L}_{\rm{max}}$ 

### **logging server**

To designate and configure a remote server for logging system messages, use the **logging server** command. Use the **no** form of this command to remove or change the configuration.

- **logging server** *hostname* [*indicator* [**use-vrf** *name* [**facility** {**auth** | **authpriv** | **cron** | **daemon** | **ftp** | **kernel** | **local0** | **local1** | **local2** | **local3** | **local4** | **local5** | **local6** | **local7** | **lpr** | **mail** | **news** | **syslog** | **user** | **uucp**}]]]
- **no logging server** *hostname* [*indicator* [**use-vrf** *name* [**facility** {**auth** | **authpriv** | **cron** | **daemon** | **ftp** | **kernel** | **local0** | **local1** | **local2** | **local3** | **local4** | **local5** | **local6** | **local7** | **lpr** | **mail** | **news** | **syslog** | **user** | **uucp**}]]]

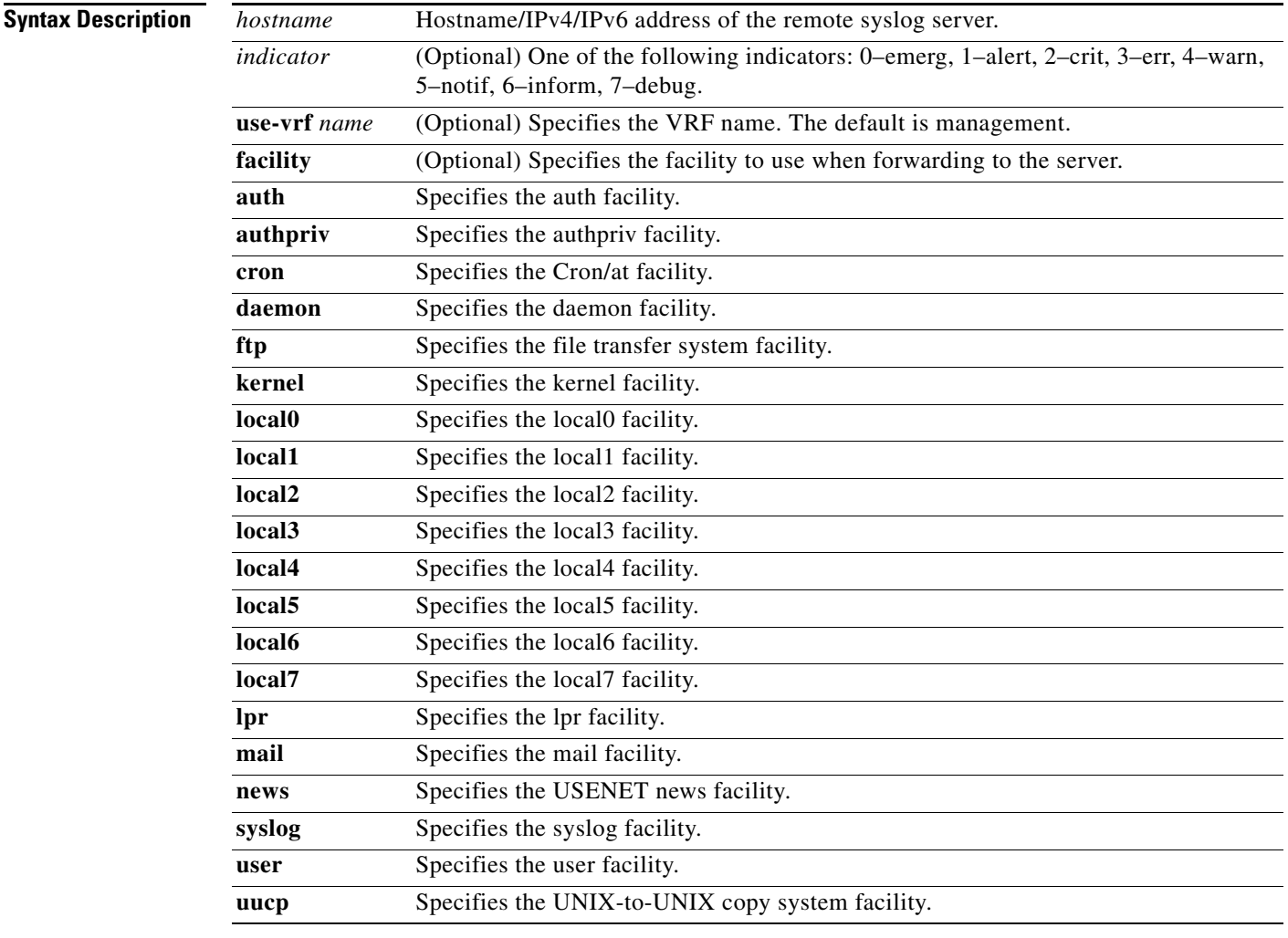

### **Defaults** None

**Command Modes** Global configuration (config)

**Cisco Nexus Cloud Services Platform Command Reference, Release 5.2(1)SP1(7.1)**

### **Supported User Roles** network-admin

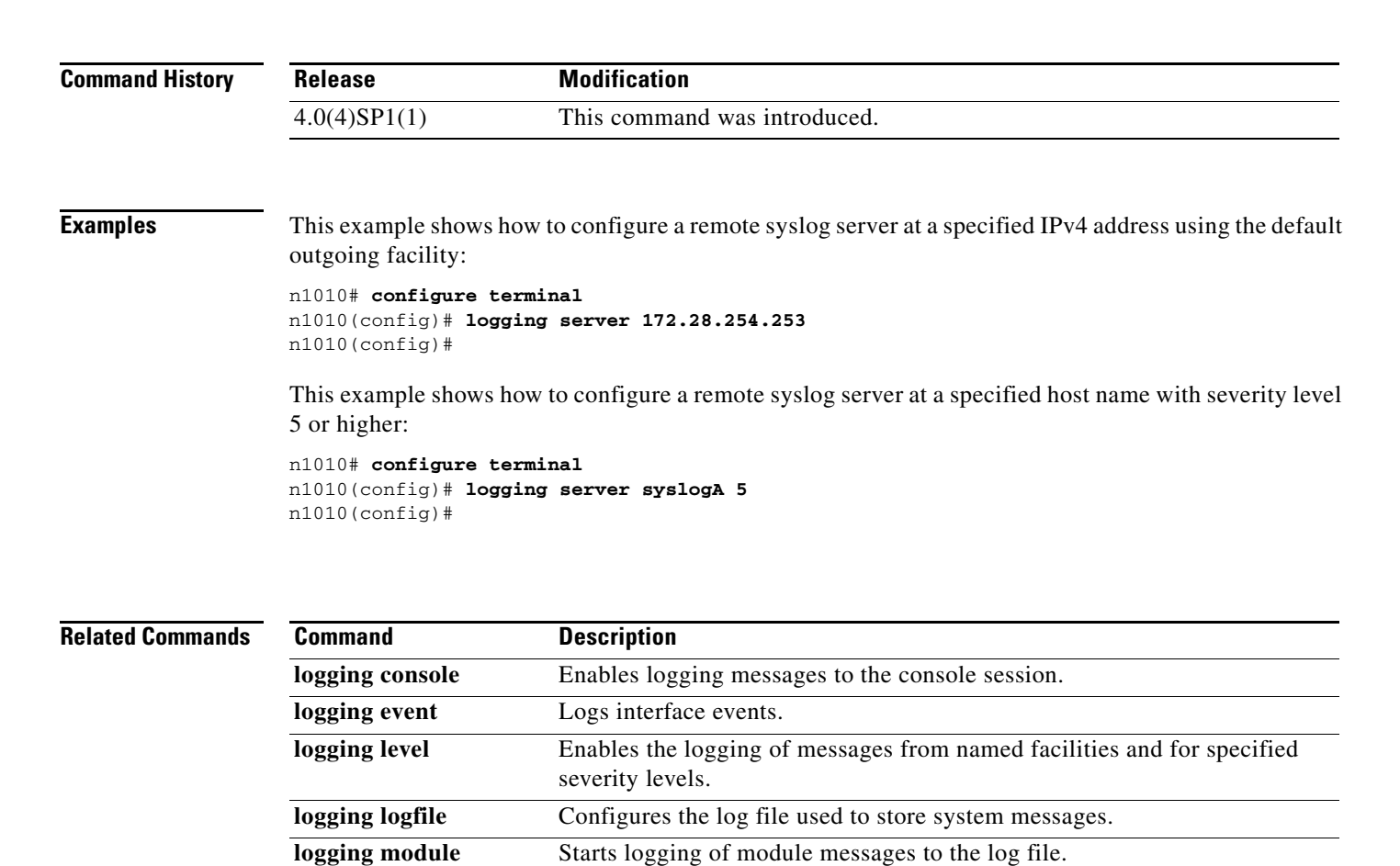

**logging timestamp** Set the unit of measure for the system messages timestamp.

show logging logfile Displays the contents of the log file.

# **logging timestamp**

To set the unit of measure for the system message time stamp, use the **logging timestamp** command. To restore the default unit of measure, use the **no** form of this command.

**logging timestamp** {**microseconds** | **milliseconds** | **seconds**}

**no logging timestamp** {**microseconds** | **milliseconds** | **seconds**}

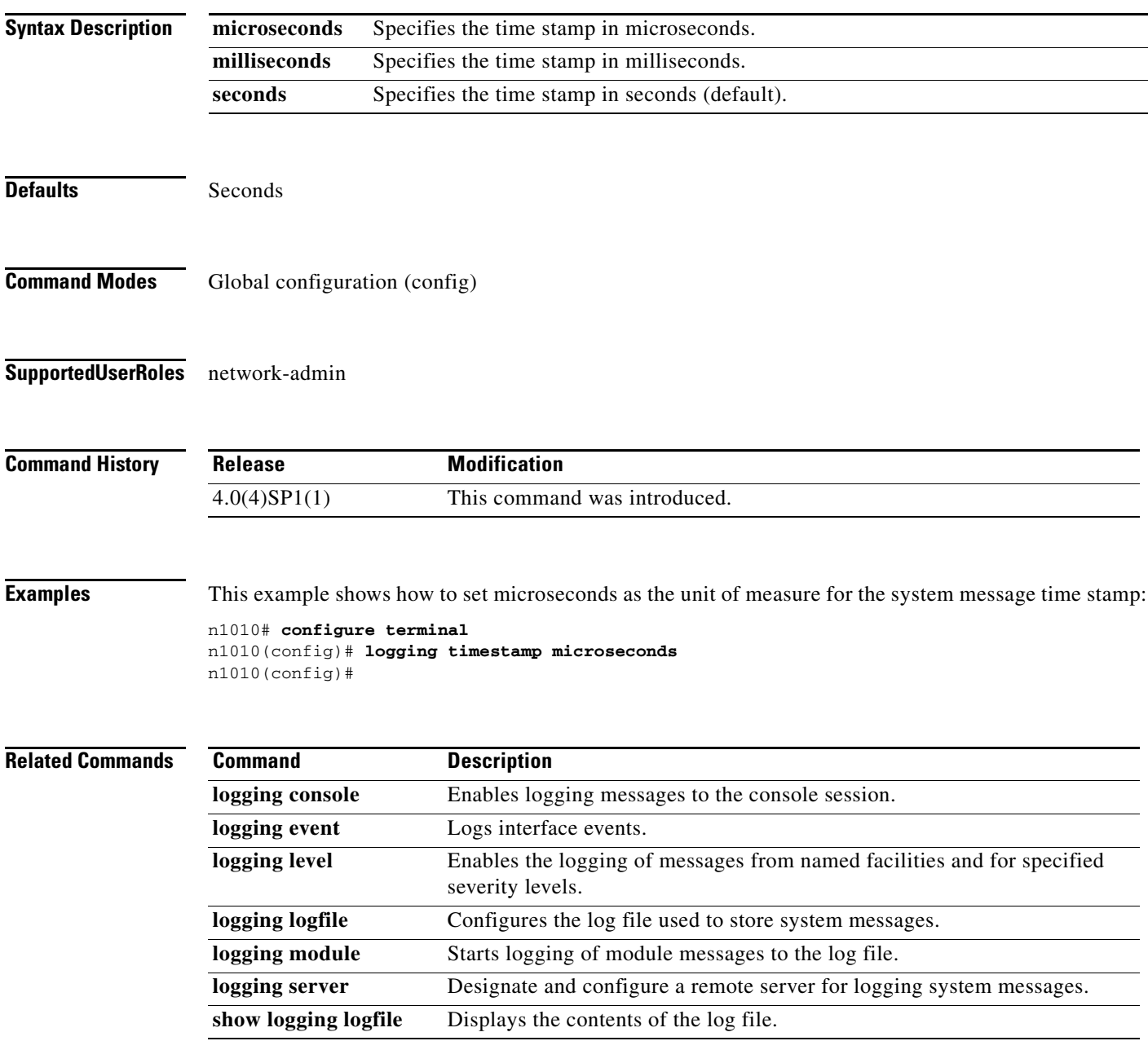

a ka

# **login virtual-service-blade**

To log in to a Virtual Service Blade (VSB), use the **login virtual-service-blade** command.

**login virtual-service-blade** *name* **[primary | secondary]**

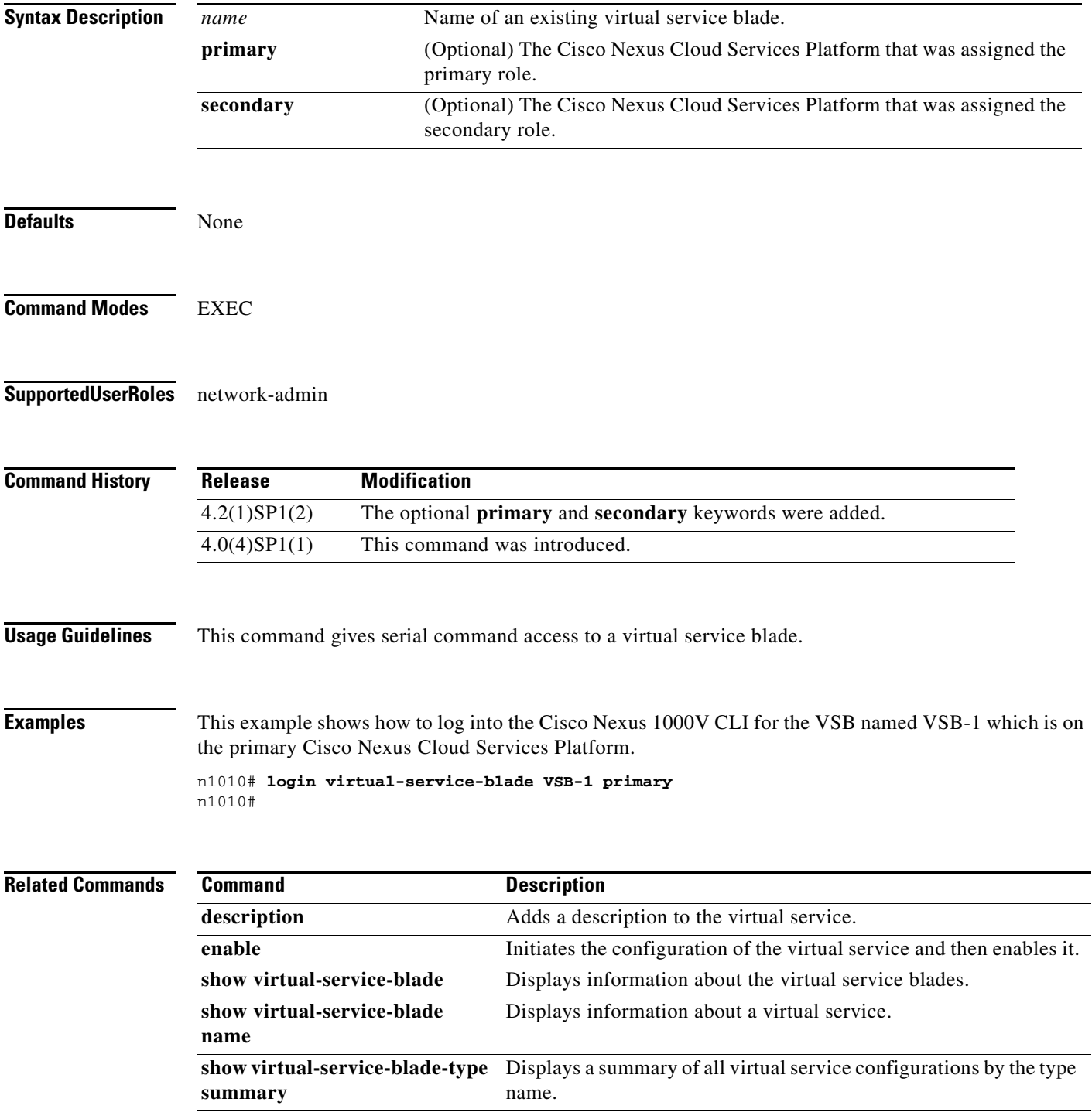

 $\mathbf{r}$ 

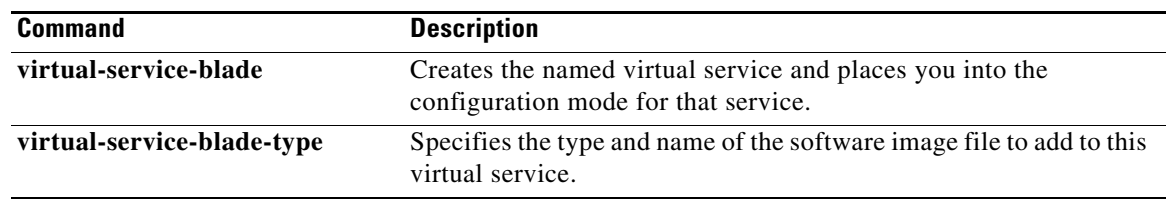